MKP-150

2-Wege Fernbedienung **Bedienungsanleitung** 

# 1. EINLEITUNG

**Achtung:** Dieses Gerät ist nur in Verbindung mit POWERMAX+ Version: B und Folgende nutzbar.

Das MKP-150 ist eine 2-Wege Fernbedienung mit Tastatur für das PowerMax+ System und ist für den Inneneinsatz konstruiert. Das Gerät arbeitet mit einer verschlüsselten 2-Wege Funkübertragung und zeigt akustisch und optisch alle relevanten Informationen über das System. Aufgrund der verschlüsselten Übertragung, die mit jeder PowerMax+ Funkzentrale individuell festgelegt wird, kann ein MKP-150 nur mit jeweils einer Funkzentrale zusammenarbeiten. Die MKP-150 Fernbedienung kann mit einem AC-Netzteil oder mit Batterien betrieben werden. Beim Betrieb mit einem AC Netzteil kommuniziert das Gerät kontinuierlich mit der Zentrale und aktualisiert ständig die Daten. Beim Batteriebetrieb geht das Gerät 15 Sekunden nach der letzten Tastenbetätigung in den Ruhemodus und wird sofort reaktiviert und aktualisiert sobald eine Taste betätigt wird.

*Beachte: Bei einem Stromausfall arbeitet das MKP-150 wie im Batteriebetrieb beschrieben*.

Das Gerät ermöglicht dem Benutzer das Aktivieren/Deaktivieren des Alarmsystems, das Auslösen von Notrufen/ Feueralarmen/ Überfallalarmen und die Steuerung, von beispielsweise, der Beleuchtung über X-10. Die Hauptfunktionen des MKP-150 sind:

- Status-, Alarm- und Störungsanzeigen die von der PowerMax+ übertragen werden.
- Automatische Meldung an die PowerMax+ bei schwacher Batterie, Netzausfall und Sabotage.
- Visuelle Anzeigen mit roten/grünen/gelben LED's und einem LCD Display.
- Hintergrundbeleuchtung der Tastatur und des LCD Displays durch längeres (2 Sek.) betätigen einer Taste.
- Dimm-Funktion bei Lichtsteuerung
- Verschiedene akustische Signale über den Lautsprecher in Abhängigkeit spezifischer Aktionen.
- Automatische Statusmeldung.
- Anlagentest der PowerMax+.
- Zwei langlebige 3 Volt Lithium Batterien.
- Wandmontage.

• Benutzerfreundliche Programmierung. Die Netzspannungs-LED (rot) leuchtet wenn das Gerät mit AC Netzspannung betrieben wird. Die Störungs-LED (gelb) leuchtet sobald in der PowerMax+ eine Störung detektiert wurde. Die Gong-LED (grün) leuchtet wenn die Gongfunktion aktiviert ist. Die Aktiviert-LED (rot) leuchtet wenn das System im Abwesend Aktiv Modus ist und blinkt im Anwesend Aktiv Modus.

*<u>a Visonic®</u>* 

Eine regelmäßige Statusmeldung wir von dem MKP-150 an die PowerMax+ übertragen. Dies stellt sicher, dass das MKP-150 als ein aktiver Bestandteil des Systems mit eingebunden ist.

Die Stromversorgung des MKP-150 erfolgt über zwei 3Volt Lithium Batterien oder über ein AC-Netzteil. Ein schwacher Batteriezustand am MKP-150 löst eine "Schwache Batterie"-Meldung an der PowerMax+ aus. Falls die Funktion "Screen Saver" an der PowerMax+ aktiviert ist, gilt dies auch für das MKP-150. Wenn mehr als 30 Sekunden keine Taste betätigt wird, erlöschen die LED´s und das Display zeigt den Schriftzug "POWERMAX" an, damit ein potentieller Einbrecher den Zustand des Systems nicht erkennen kann. Die normale Displayanzeige wird reaktiviert wenn die OFF Taste gefolgt von einem gültigen Benutzercode (**Aus durch Code**) betätigt wird oder bei beliebiger Tastenbetätigung (**Aus durch Taste**). Die Funktion gilt entsprechend der Programmierung der PowerMax+. Bei "Aus durch **Taste**" bewirkt die erste Tastenbetätigung (Ausgenommen für Feuer und Notruf) die Reaktivierung des Displays. Erst die erneute Tastenbetätigung löst dann die entsprechende Funktion aus. Bei Feuer oder Notruf reaktiviert die erste Tastenbetätigung das Display und löst gleichzeitig die eigentliche Tastenfunktion aus.

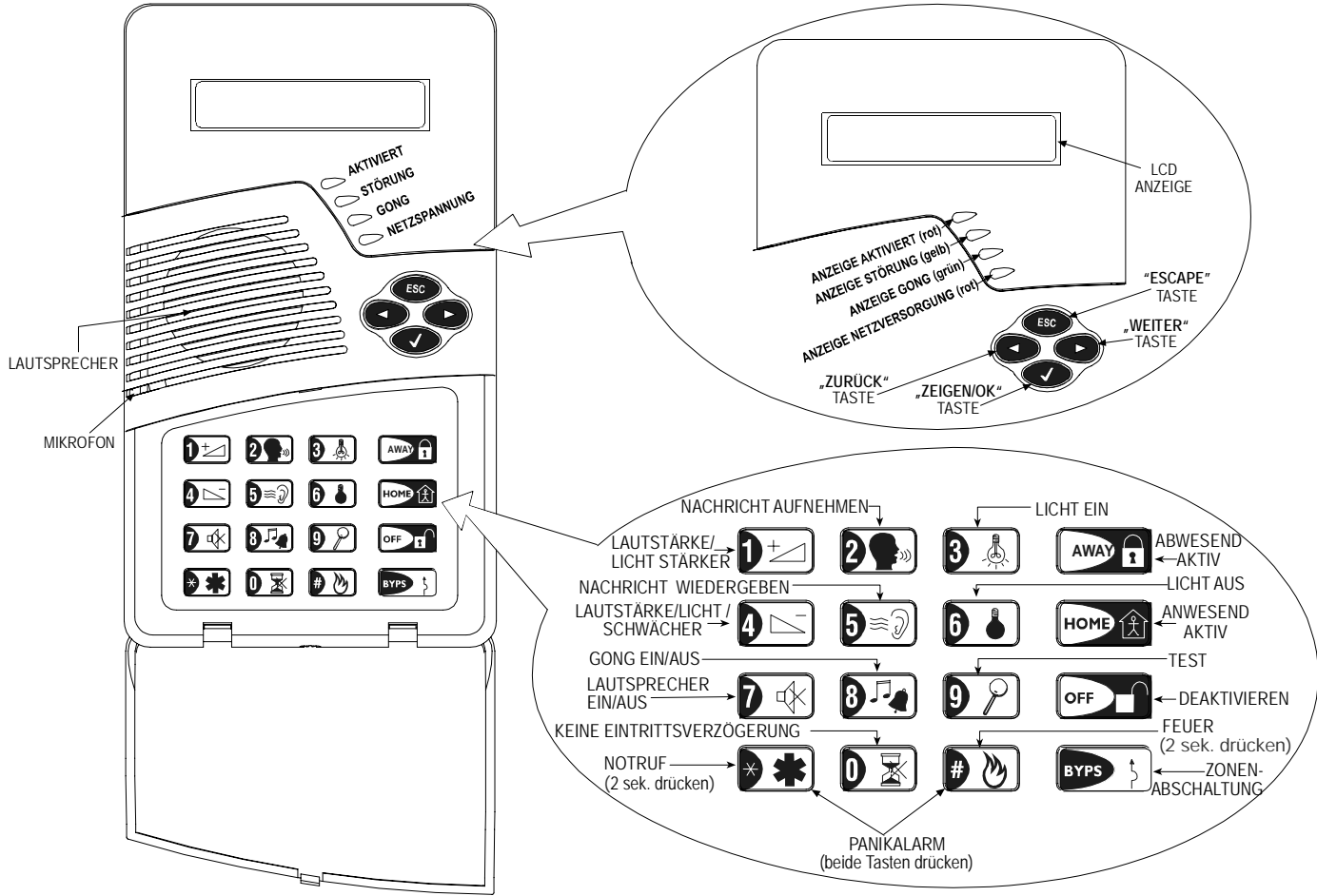

*Abbildung 1: Außenansicht* 

# 2. SPEZIFIKATIONEN

## **ELEKTRISCHE DATEN**

**Batterie Versorgung:** Zwei 3 Volt Lithium Batterien, Type CR123A (Sanyo oder gleichwertig).

**Batterie Lebenszeit:** 2 Jahre (bei normaler Nutzung).

#### **Steckernetzteil (optional):**

120 VAC, 60 Hz / 9 VAC, 0.35 A min. (für U.S.A.) 230 VAC, 50 Hz / 9 VAC, 0.35 A min.

*UL Installation: Es muss das Netzteil vom Typ: OH-35048AT, hergestellt von Oriental Hero Electrical Factory genutzt werden. In Europa: Benutzen Sie nur Netzteile, die den jeweiligen nationalen Sicherheitsbestimmungen entsprechen mit Werten von 9 VAC und 0.35 A min.* 

**Stromverbrauch:** Circa 30 mA in Ruhe, 300 mA max. bei Volllast. **Anzeige:** Einreihiges, hintergrundbeleuchtetes, 16-stelliges LCD Display und 4 Leuchtdioden.

**Bedienbare Funktionen:** Anwesend Aktivierung, Abwesend Aktivierung, Zonenabschaltung, Deaktivierung, Infomodus, X10 Steuerung, Dimmerfunktion bei X10, Nachricht, Erzwungene Aktivierung, Panik, Feuer und Notruf.

**Sleep Modus (Ruhemodus):** Wird zur Energieeinsparung genutzt. 15 Sekunden nach der letzten Tastenbetätigung geht das Gerät in den Sleep Modus (Vorausgesetzt es wird nur mit Batterien betrieben oder bei Stromausfall).

**Überwachungsmeldung:** Periodisch wird entsprechenden lokalen Bestimmungen alle 15 Minuten (Einstellung für Europa) bzw. alle 60 Minuten (Einstellung für USA) eine Überwachungsmeldung übertragen. Diese kann auch deaktiviert werden.

**Panik Alarm Übertragung:** Auslösung durch gleichzeitiges Betätigen der Tasten  $\triangleright$   $\blacktriangleright$   $\blacksquare$   $\blacksquare$   $\blacksquare$   $\blacksquare$ 

**Sabotage Schalter:** Normalerweise geschlossen. Eine Sabotageübertragung erfolgt, wenn das Gehäuse geöffnet wird und das Gerät vom Montagehalter getrennt oder von der Wand abgerissen wird.

**Kompatibel mit Standards:** FCC Teil 15, EN 50131-2 Grade 2 Class II, und Directive 1999/5/EC

#### **RF FUNKMODUL**

**Genutzte Frequenzen:** 868 MHz oder andere Frequenzen entsprechend regionalen Bestimmungen.

**Empfänger Typ:** Super-Heterodyne , fixe Frequenz **Empfänger Reichweite:** 600 ft (180 m) im freien Feld

**Antennen Typ:** Spatial

**Codierung:** 2-Wege-Funkprotokoll

## **UMGEBUNGSBEDINGUNGEN**

#### **Nur für den Innengebrauch.**

**Betriebstemperatur:** 0°C bis 49°C (32°F bis 120°F)

**Lagertemperatur:** -20°C bis 60°C (-4°F bis 140°F)

**Luftfeuchtigkeit:** 85% relative Luftfeuchtigkeit, @ 30°C (86°F)

## **PHYSIKALISCHE DATEN**

**Abmessungen:** 172 x 99 x 39 mm (6 7/8 x 3 15/16 x 1 9/16 in.) **Gewicht:** 375 g. (13 oz) **Montageort:** Wandmontage **Farbe:** Lichtgrau

# 3. INSTALLATION UND VERDRAHTUNG

Ausführung entsprechend den Illustrationen in den folgenden Abbildungen. *Beachte: Installieren Sie das Gerät an einer Stelle, die einen optimalen Signalempfang zur PowerMax+ Funkzentrale sicherstellt.* 

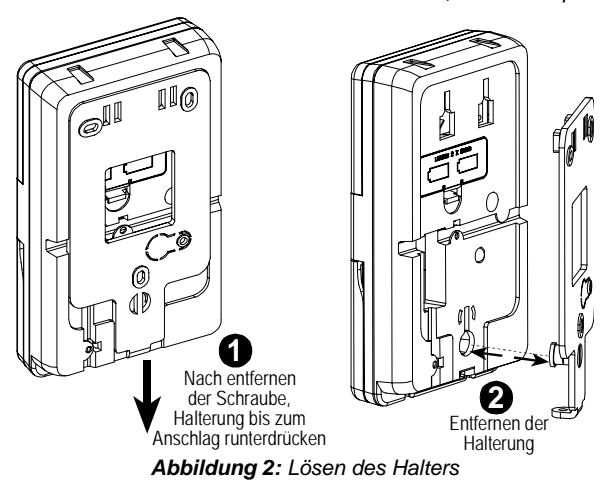

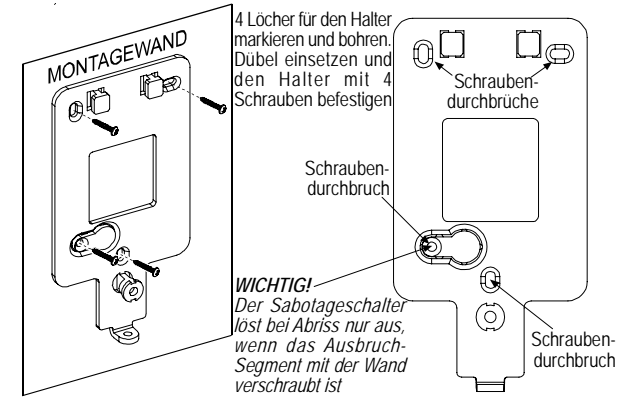

*Beachte: Mindestens 3 cm Freiraum um den Halter einhalten.* 

## *Abbildung 3: Installation des Halters*

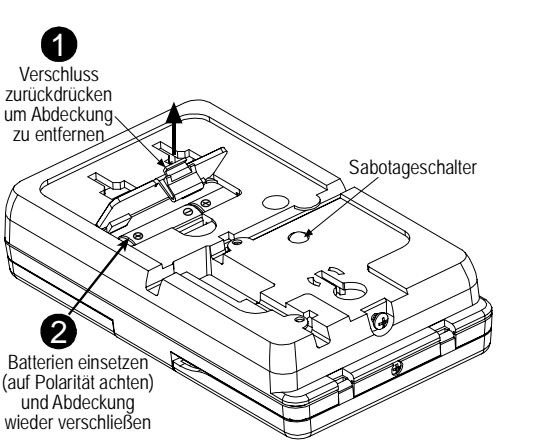

*Beachte: Nach dem Einsetzten der Batterie die Einlernprozedur gefolgt von der Anbringung des Gerätes durchführen.* 

*Abbildung 4: Einsetzen der Batterie* 

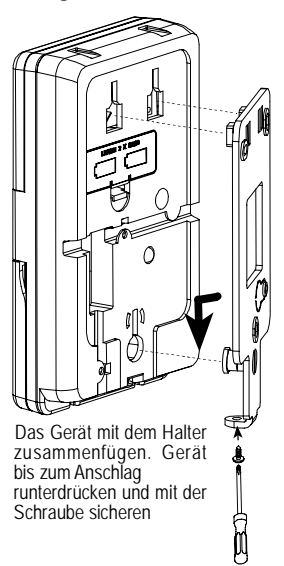

*Abbildung 5: Anbringen des Gerätes*

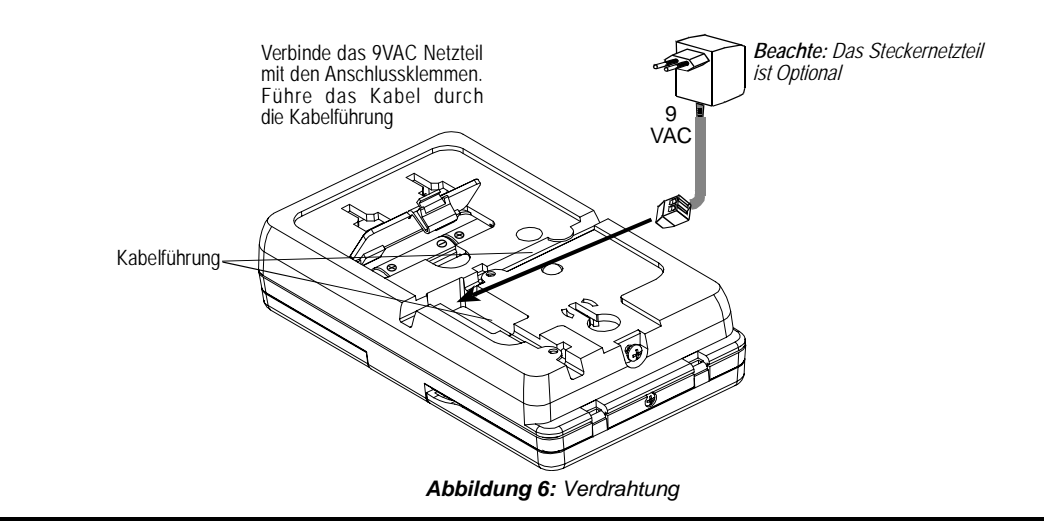

# 4. EINLERNEN/ LÖSCHEN DES MKP-150 AN DER POWERMAX+

Zum Einlernen des MKP-150 *(Für die komplette Übersicht und Detailinformationen siehe PowerMax+ Installationsanleitung)*, gehen Sie bitte in das PowerMax+ Errichter Menü und fahren entsprechend den folgenden Illustrationen fort.

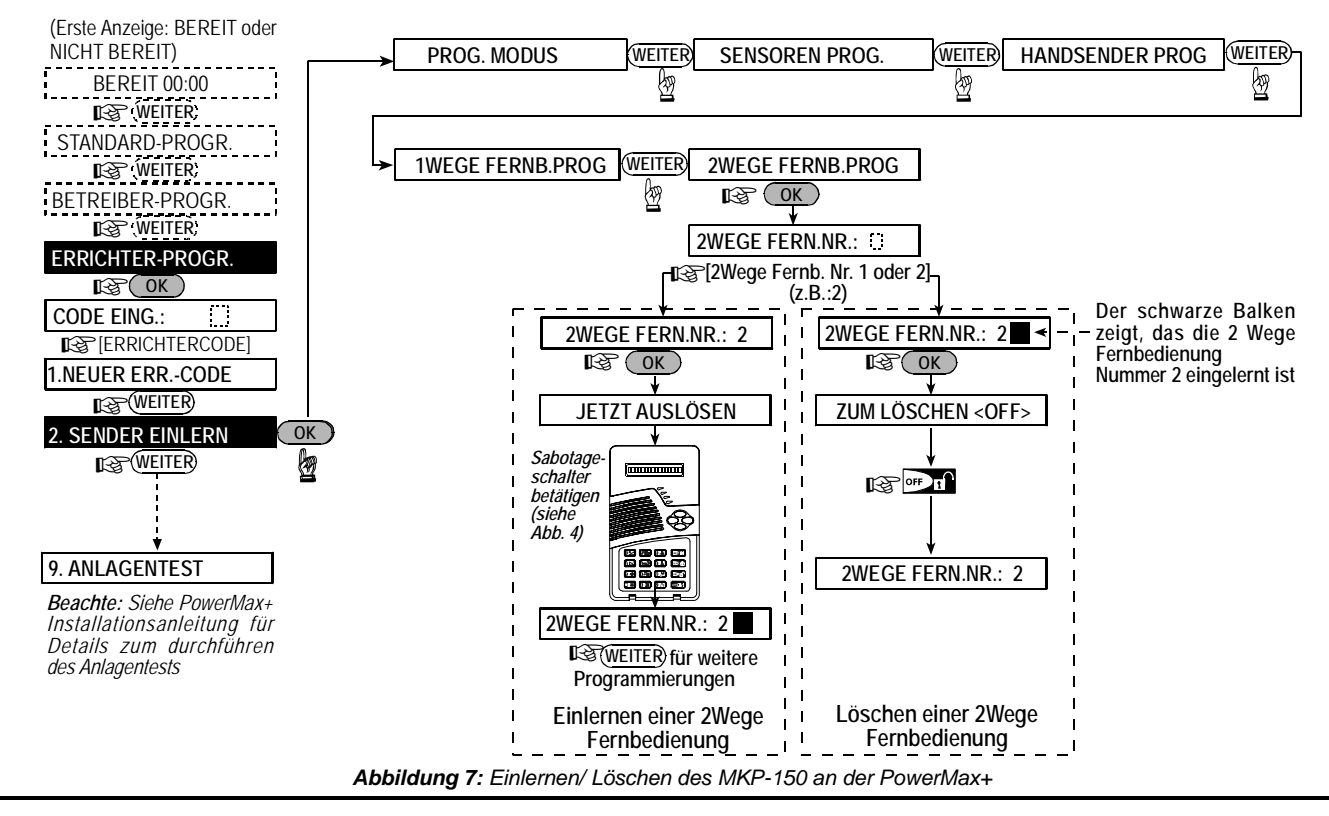

# 5. PROGRAMMIEREN DES MKP-150

# 5.1 Funktionen des Errichter Menüs

*Wichtig: Alle Einstellungen im Errichter Menü betreffen nur die jeweilige 2Wege Fernbedienungen, in der diese durchgeführt wurden.* 

Das Errichter Menü ermöglicht das Einstellen folgender Funktionen:

## **ÜBERWACHUNGSMELDUNG**

Die Fernbedienung überträgt regelmäßige Überwachungsmeldungen (Statusmeldungen) an die PowerMax+.

Optionen sind: **15 Minuten, 1 Stunde** and **Deaktiviert**.

## **VORALARM SIGNALTÖNE**

Hier wird eingestellt, ob während der Aus- oder Eintrittsverzögerung Signaltöne ertönen sollen oder nicht

Optionen sind: Ton ein, Ton bei Anwesend Aktivierung aus, Ton aus.

## **SPRACHE AUFZEICHNEN**

Hier können bis zu 5 individuelle Meldelinienbezeichnungen aufgenommen werden.

#### **SERIENNUMMER**

Anzeige der Seriennummer. Nur für Supportzwecke.

# 5.1.1 Überwachungsmeldung

Stellen Sie sicher, dass das System deaktiviert ist. Zugang zum Errichtermenü kann nur mit dem Errichtercode erfolgen, wie er auch in der PowerMax+ Zentrale eingestellt ist. Dieser ist

werksseitig auf **9 9 9 9** eingestellt. **A.** Die Weiter-Taste (►) so oft betätigen bis zur Displayanzeige:

**ERRICHTER PROG.** 

**B.** Die Zeigen/ OK Taste (√) betätigen. Das Display zeigt:

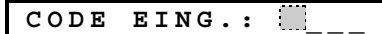

*Beachte: Für PowerMax+ Zentralen die zwei Errichtercodes haben ist der werksseitige Master-Errichter Code 9999 und der Errichter Code 8888.*

**C.** Nach Eingabe des Errichtercodes wechselt das Display zu:

## **ÜBERWACHUNG**

- **D.** Betätige <√>.
- **E.** Betätige <►> wiederholt um die Optionen auszuwählen.
- **F.** Betätige <√> zum Auswählen der angezeigten Option.
- **G.** Betätige <√> nochmals um eine neue Option zu bestätigen und die Optionsauswahl zu verlassen.

Zum vorzeitigen Verlassen des Menüs ist die Taste ESC zu betätigen. Zum blättern die Weiter- und Zurücktaste betätigen.

# 5.1.2 Sprache Aufzeichnen

- **A.** Nach dem Zugang zum Errichtermenü (siehe Abschnitt 5.1.1 A bis C) zeigt das Display "**ÜBERWACHUNG**".
- **B.** Betätige <►> wiederholt bis "SPRACHE AUFZ." angezeigt wird.
- **C.** Betätige <√>. Die Anzeige wechselt zu:

# BENENN. BEREICH

*Beachte: Die Bereichsbezeichnungen sind den eigenständig aufgesprochenen Benennungen zugeordnet. Die Benennungen der Meldelinien sollte entsprechend der Auswahl vorgenommen werden, wie sie in der PowerMax+ Zentrale gewählt wurden.* 

**D.** Halte die Taste  $2$  is gedrückt. Das Display zeigt:

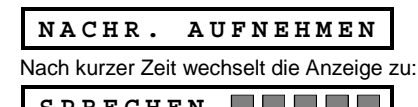

SPRECHEN **BEED** 

**E**. Die Taste  $\boxed{2}$  weiterhin gedrückt halten und den Text aufsprechen (z.B.: Bibliothek oder Billardzimmer). Die schwarzen

Balken verschwinden nacheinander von rechst nach links. Wenn der letzte Balken erlischt (nach 5 Sekunden), erscheint folgende Anzeige:

## **AUFNAHME BEENDET**

- **F.** Die Taste 2 b loslassen. Zum Abhören der Aufnahme die Taste **D**<sup>2</sup> kurz betätigen. Soll die Nachricht erneut aufgenommen werden, ist wieder wie unter Punkt D beschrieben zu beginnen.
- **G.** Die Taste <►> betätigen. Die Anzeige wechselt zu:

## **BENENN.BEREICH 2**

**H.** Wiederhole die Prozedur um die Benennungen für die Bereiche 2- 5 durchzuführen. Zum Verlassen des Menüs ist die Taste ESC zu betätigen. Zum Blättern die Weiter- und Zurücktaste.

## 5.1.3 Voralarm-Töne Ein-/Ausschalten

- **A.** Nach dem Zugang zum Errichtermenü (siehe Abschnitt 5.1.1 A bis C) zeigt das Display "**ÜBERWACHUNG**"
- **B.** Betätige <►> wiederholt bis "VORALARM" angezeigt wird.
- **C.** Betätige <√>.
- **E.** Die Taste <►> jeweils betätigen um zwischen TON AUS, TON EIN, TON ANWES. AUS (Ton bei Anwesend-Aktive aus) zu wechseln.
- **F.** Betätige <√> zum Auswählen der angezeigten Option.
- **G.** Betätige <√> nochmals um eine neue Option zu bestätigen und die Optionsauswahl zu verlassen.

Zum vorzeitigen Verlassen des Menüs ist die Taste ESC zu betätigen. Zum Blättern die Weiter- und Zurücktaste betätigen.

# 5.1.4 Anzeigen der Seriennummer

- **A.** Nach dem Zugang zum Errichtermenü (siehe Abschnitt 5.1.1 A bis C) zeigt das Display "**ÜBERWACHUNG**"
- **B.** Betätige <►> wiederholt bis "SERIENNUMMER" angezeigt wird.
- **C.** Betätige <√> um die Seriennummer der Fernbedienung angezeigt zu bekommen. Zum Verlassen der Anzeige und des Menüs ist jeweils die Taste ESC zu betätigen.

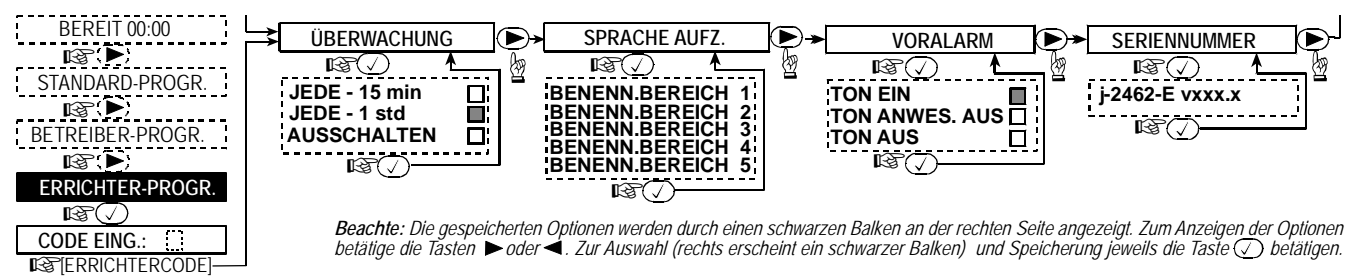

*Abbildung 8: Einstellen der MKP-150 Funktionen* 

# 5.2 Betreiber Programmierung

Die Betreiber Programmierung des MKP-150 ermöglicht folgende Funktionen, die den gleichen in der Betreiberprogrammierung der PowerMax+ entsprechen. (Für detaillierte Informationen und Anleitung siehe auch *PowerMax+ Bedienungsanleitung*):

- Zonenabschaltung einstellen (Meldelinien umgehen)
- Zonenabschaltung anzeigen (prog. Umgehung prüfen)
- Zonenabschaltung aufrufen (prog. Umgehung aufrufen)
- Telefonnummern programmieren
- Betreibercodes programmieren
- Ansagefunktion programmieren
- Automatische Aktivierung programmieren
- Zeitpunkt für Automatische Aktivierung programmieren
- Quittierton der Sirene programmieren
- X10 Steuerung mit Timerfunktion (Für Details siehe *PowerMax+ Bedienungsanleitung: 4.5 Automatische Ein/Aus Steuerung).*
- X10 Steuerung durch Melder (Für Details siehe *PowerMax+ Bedienungsanleitung: 4.5 Automatische Ein/Aus Steuerung).* Stelle sicher, dass das System deaktiviert ist. Die Anzeige zeigt:

 **BEREIT** 

## **EINSTELLEN DER FUNKTIONEN**

In das Menü für die Betreiberprogrammierung kann man nur mit dem Master Betreibercode (Betreibercode 1) gelangen, wie er auch auf der PowerMax+ eingegeben ist. Dieser ist Werksseitig **1 1 1 1**. Diesen Code nur für den anfänglichen Zugang benutzen und danach ändern, in einen, der nur Ihnen bekannt ist. (Siehe auch PowerMax+ Bedienungsanleitung)

- **A.** Betätige die Taste <►> so oft bis die Anzeige wechselt
- **BETREIBER-PROGR.**

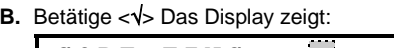

- **CODE EING.: \_\_\_**
- **C.** Geben Sie ihren Betreibercode ein. Das Display wechselt zu:

## **ZONENABSCH.EINST**

*Beachte: Wenn die manuelle Zonenabschaltung im Errichtermenü nicht freigegeben ist wechselt das Display zu:* 

- **PROG. TEL.NR.**
- **D.** Nach dem Zugang zum Betreiber Menü können Sie, wie in Abbildung 9 dargestellt, zu den jeweiligen Menüpunkten wechseln um entsprechende Einstellungen durchzuführen.

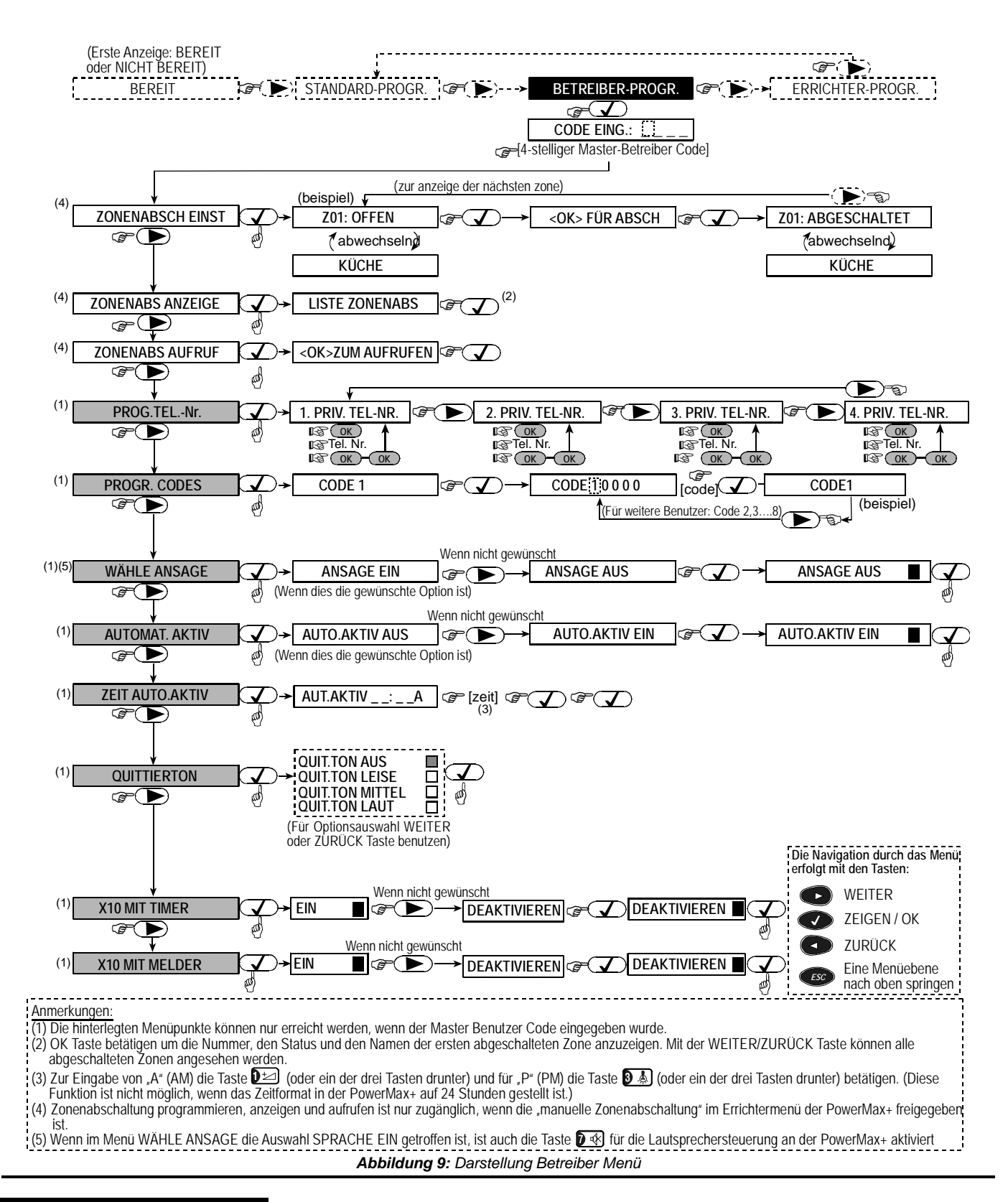

# 6. HANDHABUNG

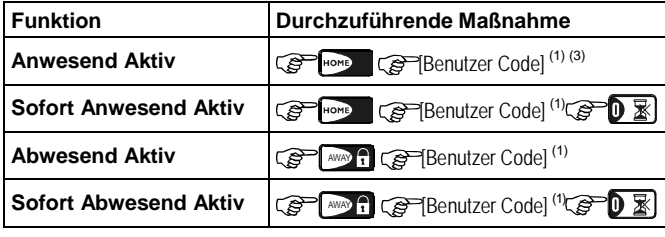

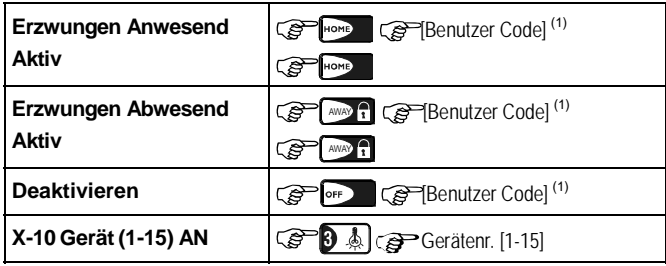

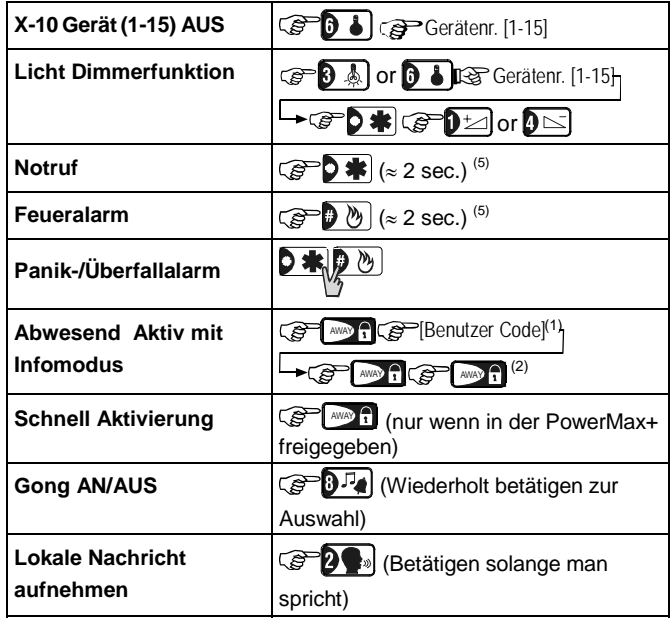

# 7. EINHALTUNG VON NORMEN

Dieses Gerät erfüllt die wesentlichen Erfordernisse und Bestimmungen der Richtlinie 1999/5/EG des Europäischen Parlaments und des Rates vom 9. März 1999 für Funk- und Telekommunikationsendgeräte.

#### **Für drahtlose Geräte in den Ländern der EU zugewiesene Frequenzen:**

- Für 433,92 MHz bestehen in den EU-Mitgliedstaaten keine Einschränkungen.
- 315 MHz sind in den EU-Mitgliedstaaten nicht zulässig.
- 868,95 MHz (Breitband) ist, außer in Belgien, in allen EU-Mitgliedstaaten zugelassen.
- 869,2625 MHz (Schmalband) ist in keinem EU-Mitgliedstaat beschränkt.

Der Benutzer wird darauf hingewiesen, dass Veränderungen oder Modifikationen an diesem Gerät, die nicht ausdrücklich von der Visonic Ltd. genehmigt werden, bewirken können, dass der Benutzer die Zulassung der FCC oder einer sonstigen Zulassungsbehörde verliert, das Gerät zu betreiben.

Das 315 MHz-Modell des Gerätes erfüllt Teil 15 der FCC-Vorschriften sowie RSS-210 (Industry and Science Canada). Der Betrieb unterliegt folgenden beiden Vorbehalten: (1) Dieses Gerät darf keine Funkstörungen verursachen, und (2) dieses Gerät muss störsignalfest sein.

# 8. GARANTIE

VISONIC LTD behält sich das Recht vor, Spezifikationen ohne vorherige Ankündigung zu ändern. Regionale Garantiebedingungen sind auf Anfrage erhältlich

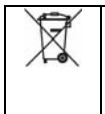

# W.E.E.E. Produkt Recycling Deklaration<br>Informationen zum Recycling erhalten Sie von dem Unternehmen, bei dem<br>Sie dieses Produkt bezogen haben. Wird dieses Produkt für Reparaturen<br>zurückgesendet, muss es vom Lieferanten ent

werden. Direktive 2002/96/EC Wast Electrical and Electronic Equipment.

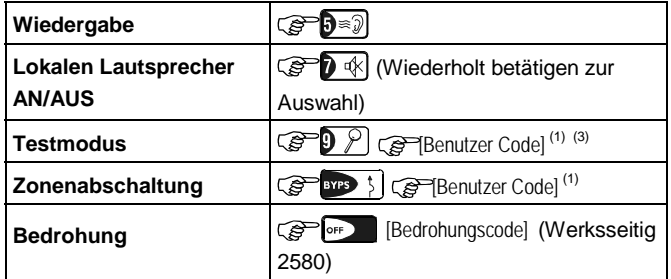

## *Anmerkungen*

- *1. Der werksseitige Master Betreiber Code lautet 1 1 1 1. Dieser Code wird nicht benötigt, wenn vom Installateur die Funktion Schnell-Aktivierung eingestellt wurde.*
- *2. Für Infomodus-Aktivierung (Schlüsselkind) betätige die AWAY Taste (Abwesend) zweimal.*
- *3. Bei Eingabe eines falschen Codes ertönt ein längerer negativer Ton.*
- *4. Wenn eine Eingabeprozedur nicht innerhalb einiger Sekunden beendet ist, wird die Funktion nicht ausgeführt.*
- *5. Notruf, Feuer oder Panik Tasten sind nur nach Freigabe an der PowerMax+ bedienbar.*

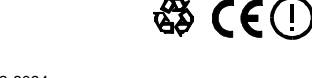

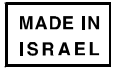

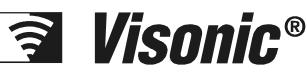

**VISONIC LTD. (ISRAEL):** P.O.B 22020 TEL-AVIV 61220 ISRAEL. PHONE: (972-3) 645-6789, FAX: (972-3) 645-6788 **VISONIC INC. (U.S.A.):** 65 WEST DUDLEY TOWN ROAD, BLOOMFIELD CT. 06002-1376. PHONE: (860) 243-0833, (800) 223-0020. FAX: (860) 242-8094 **VISONIC LTD. (UK):** FRASER ROAD, PRIORY BUSINESS PARK, BEDFORD MK44 3WH. PHONE: (0870) 7300800 FAX: (0870) 7300801<br>**VISONIC GMBH (D) :** ROMMANEYER STR. 31, 51467 BERGISCH GLADBACH, TEL. : (02202) 104930 FAX : (02202) 1049 **INTERNET:** www.visonic.com **DEUTSCHE HOMEPAGE:** www.visonic.de Translated from DE2462U Rev. 1